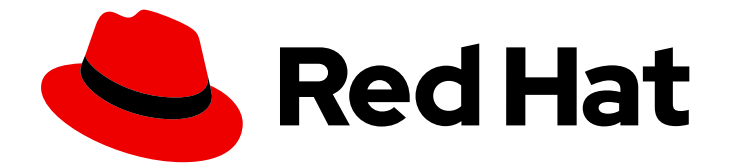

# Red Hat Enterprise Linux 8

# RPM ベースの Linux ディストリビューションか ら RHEL への変換

Alma Linux、CentOS Linux、Oracle Linux、または Rocky Linux から Red Hat Enterprise Linux 7 および Red Hat Enterprise Linux 8 に変換する手順

Last Updated: 2024-04-18

Red Hat Enterprise Linux 8 RPM ベースの Linux ディストリビューション から RHEL への変換

Alma Linux、CentOS Linux、Oracle Linux、または Rocky Linux から Red Hat Enterprise Linux 7 お よび Red Hat Enterprise Linux 8 に変換する手順

# 法律上の通知

Copyright © 2024 Red Hat, Inc.

The text of and illustrations in this document are licensed by Red Hat under a Creative Commons Attribution–Share Alike 3.0 Unported license ("CC-BY-SA"). An explanation of CC-BY-SA is available at

http://creativecommons.org/licenses/by-sa/3.0/

. In accordance with CC-BY-SA, if you distribute this document or an adaptation of it, you must provide the URL for the original version.

Red Hat, as the licensor of this document, waives the right to enforce, and agrees not to assert, Section 4d of CC-BY-SA to the fullest extent permitted by applicable law.

Red Hat, Red Hat Enterprise Linux, the Shadowman logo, the Red Hat logo, JBoss, OpenShift, Fedora, the Infinity logo, and RHCE are trademarks of Red Hat, Inc., registered in the United States and other countries.

Linux ® is the registered trademark of Linus Torvalds in the United States and other countries.

Java ® is a registered trademark of Oracle and/or its affiliates.

XFS ® is a trademark of Silicon Graphics International Corp. or its subsidiaries in the United States and/or other countries.

MySQL<sup>®</sup> is a registered trademark of MySQL AB in the United States, the European Union and other countries.

Node.js ® is an official trademark of Joyent. Red Hat is not formally related to or endorsed by the official Joyent Node.js open source or commercial project.

The OpenStack ® Word Mark and OpenStack logo are either registered trademarks/service marks or trademarks/service marks of the OpenStack Foundation, in the United States and other countries and are used with the OpenStack Foundation's permission. We are not affiliated with, endorsed or sponsored by the OpenStack Foundation, or the OpenStack community.

All other trademarks are the property of their respective owners.

### 概要

このドキュメントでは、オペレーティングシステムを Alma Linux、CentOS Linux、Oracle Linux、 または Rocky Linux から RHEL 7 および RHEL 8 に変換する方法を説明します。

# 目次

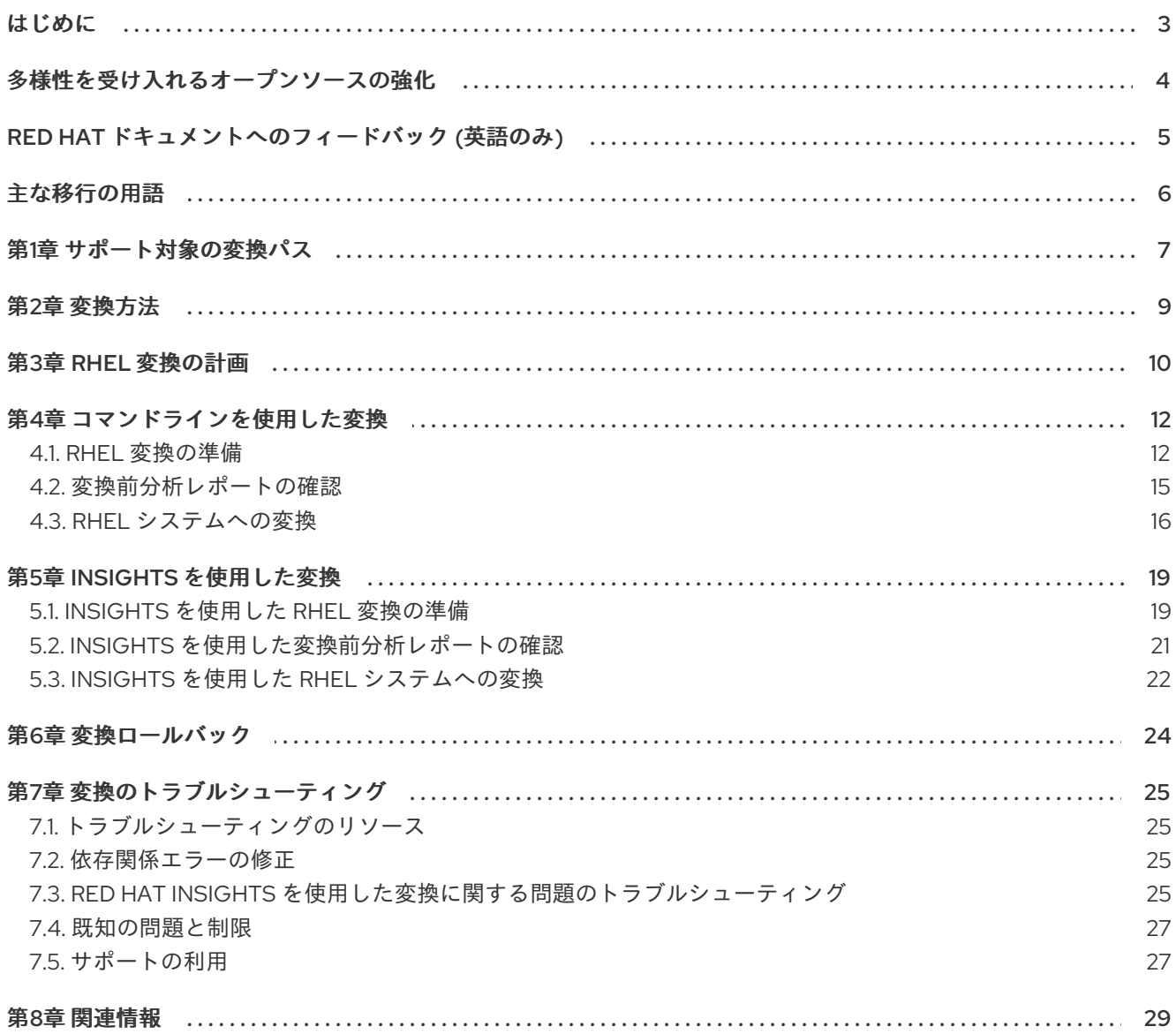

# はじめに

<span id="page-6-0"></span>このドキュメントでは、オペレーティングシステムを次の Linux ディストリビューションから Red Hat Enterprise Linux (RHEL) 7 または RHEL 8 に変換する方法を説明します。

- Alma Linux
- CentOS Linux
- Oracle Linux
- Rocky Linux

変換は **Convert2RHEL** ユーティリティーにより実行されます。

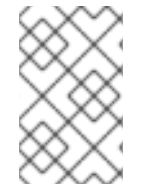

### 注記

Scientific Linux から RHEL への変換は、現在 Red Hat ではサポートされていません。サ [ポートされていない変換の詳細は、](https://access.redhat.com/articles/2360841)How to perform an unsupported conversion from a RHEL-derived Linux distribution to RHEL を参照してください。

# 多様性を受け入れるオープンソースの強化

<span id="page-7-0"></span>Red Hat では、コード、ドキュメント、Web プロパティーにおける配慮に欠ける用語の置き換えに取り 組んでいます。まずは、マスター (master)、スレーブ (slave)、ブラックリスト (blacklist)、ホワイトリ スト (whitelist) の 4 つの用語の置き換えから始めます。この取り組みは膨大な作業を要するため、今後 [の複数のリリースで段階的に用語の置き換えを実施して参ります。詳細は、](https://www.redhat.com/en/blog/making-open-source-more-inclusive-eradicating-problematic-language)Red Hat CTO である Chris Wright のメッセージ をご覧ください。

# RED HAT ドキュメントへのフィードバック (英語のみ)

<span id="page-8-0"></span>Red Hat ドキュメントに関するご意見やご感想をお寄せください。また、改善点があればお知らせくだ さい。

#### Jira からのフィードバック送信 (アカウントが必要)

- 1. [Jira](https://issues.redhat.com/projects/RHELDOCS/issues) の Web サイトにログインします。
- 2. 上部のナビゲーションバーで Create をクリックします。
- 3. Summary フィールドにわかりやすいタイトルを入力します。
- 4. Description フィールドに、ドキュメントの改善に関するご意見を記入してください。ドキュ メントの該当部分へのリンクも追加してください。
- 5. ダイアログの下部にある Create をクリックします。

# 主な移行の用語

<span id="page-9-0"></span>以下の移行用語はソフトウェア業界で一般的に使用されますが、これらの定義は Red Hat Enterprise Linux (RHEL) に固有のものです。

#### 更新

ソフトウェアパッチと呼ばれることもあります。更新は現行バージョン、オペレーティングシステム、 または実行中のソフトウェアに追加されます。ソフトウェア更新は、問題またはバグに対応し、テクノ ロジーの操作が改善されます。RHEL では、更新は、RHEL 8.1 から 8.2 への更新といったマイナーリ リースに関連します。

#### アップグレード

アップグレードは、現在実行しているアプリケーション、オペレーティングシステム、またはソフト ウェアを置き換える場合です。通常、まず Red Hat の指示に従い、データをバックアップします。 RHEL をアップグレードすると、以下の 2 つのオプションがあります。

- In-place upgrade: インプレースアップグレードの場合は、以前のバージョンを削除せずに、以 前のバージョンを新しいバージョンに置き換えます。設定や設定と共にインストールされたア プリケーションとユーティリティーは、新規バージョンに組み込まれています。
- clean install: clean install は、以前にインストールされたオペレーティングシステム、システム データ、設定、およびアプリケーションのすべてのトレースを削除し、最新バージョンのオペ レーティングシステムをインストールします。システムに以前のデータまたはアプリケーショ ンが必要ない場合や、以前のビルドに依存しない新規プロジェクトを開発する場合は、クリー ンインストールに適しています。

#### オペレーティングシステムへの変換

変換は、オペレーティングシステムを別の Linux ディストリビューションから Red Hat Enterprise Linux に変換する際に使用されます。通常、まず Red Hat の指示に従い、データをバックアップします。

#### マイグレーション

通常、マイグレーションとは、ソフトウェアやハードウェアといったプラットフォームの変更を示して います。Windows から Linux への移行はマイグレーションです。ユーザーがあるラップトップから別の ラップトップに移動したり、企業があるサーバーから別のサーバーに移動することもマイグレーション です。ただし、ほとんどのマイグレーションにはアップグレードも含まれており、この2つの用語が同 様の意味で使用されることがあります。

- RHEL へのマイグレーション: 既存のオペレーティングシステムを RHEL に変換すること。
- RHEL 間での移行: RHEL のあるバージョンから別のバージョンへのアップグレード

# 第1章 サポート対象の変換パス

<span id="page-10-1"></span><span id="page-10-0"></span>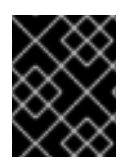

#### 重要

Red Hat [は、変換プロセスをスムーズに行えるようにするために、](https://www.redhat.com/en/services/consulting)Red Hat コンサル ティングサービス のサポートを利用することを推奨します。

現在、システムを、以下の Linux ディストリビューションおよびバージョンから、表 1.1 に記載されてい る RHEL の対応するマイナーバージョンに変換できます。

#### 表1.1 サポート対象の変換パス

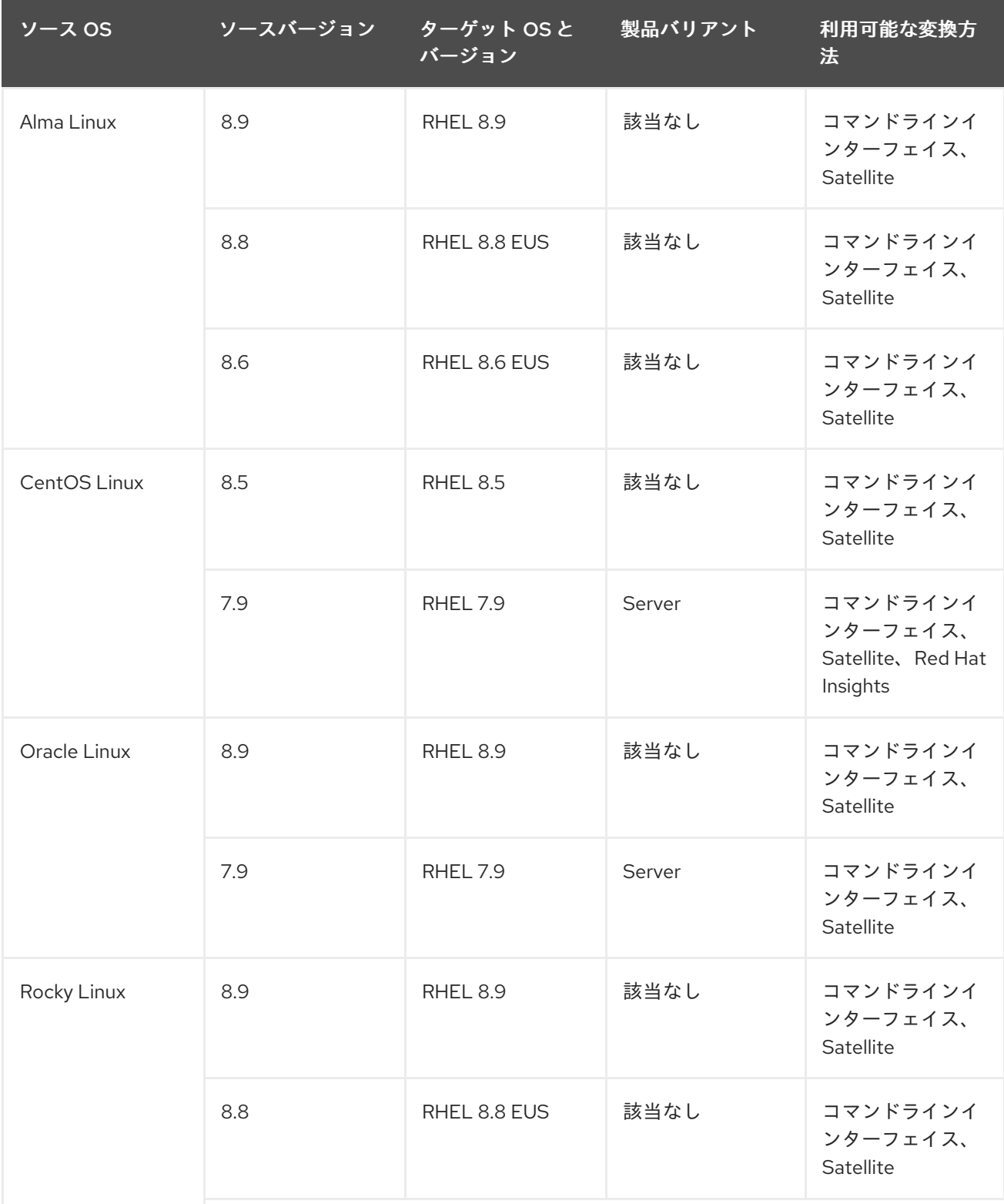

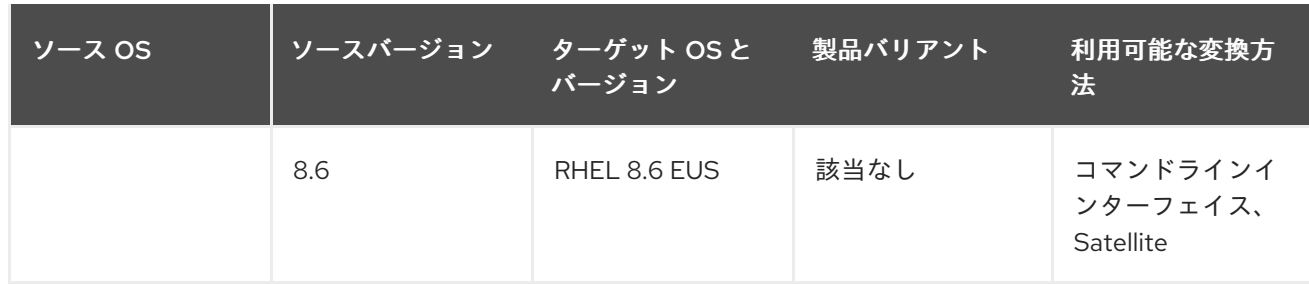

CentOS Linux の最新マイナーバージョンは CentOS Linux 8.5 であるため、CentOS Linux 8 から、 RHEL 8 の最新のマイナーバージョンに直接変換できません。変換後に、システムを最新バージョンの RHEL に更新することを推奨します。

上記のサポートされている変換パスに加えて、Scientific Linux から RHEL へのサポートされていない変 [換を実行することもできます。サポートされていない変換の詳細は、](https://access.redhat.com/articles/2360841)How to perform an unsupported conversion from a RHEL-derived Linux distribution to RHEL を参照してください。

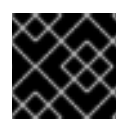

### 重要

現在、CentOS Stream から RHEL への変換はできません。

Linux [ディストリビューション変換に対する](https://access.redhat.com/support/policy/convert2rhel-support) Red Hat のサポートポリシーの詳細は、Convert2RHEL Support Policy を参照してください。

### 第2章 変換方法

<span id="page-12-0"></span>要件に応じて、次のいずれかの方法を使用して RHEL に変換できます。

● コマンドラインインターフェイスを使用した変換 - この方法は、少数のサーバーを変換する場 合、またはカスタム自動化を使用して多数のサーバーを大規模に変換する場合に使用します。

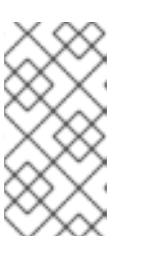

注記

Satellite サブスクリプションを持っているが、コマンドラインインターフェイス を使用して変換する予定の場合は、Red Hat コンテンツ配信ネットワーク (CDN) を使用する代わりに、Satellite を介して必要な RHEL パッケージにアク セスできます。

コマンドラインインターフェイスを使用して変換する方法の詳細は、RHEL [変換の計画](#page-13-1) および [コマンドラインを使用した変換](#page-18-1) を参照してください。

- Satellite を使用した変換 この方法は、多数のサーバーを大規模に変換する場合に使用しま す。Satellite を使用して変換するには、Satellite サブスクリプションが必要です。Satellite を 使用して変換する方法の詳細は、ホストの Red Hat [Enterprise](https://access.redhat.com/documentation/ja-jp/red_hat_satellite/6.12/html/managing_hosts/converting-a-host-to-rhel_managing-hosts) Linux への変換 を参照してくだ さい。
- Red Hat Insights を使用した変換- この方法を使用すると、Satellite サブスクリプションがな くても、使いやすい GUI インターフェイスで複数のシステムを変換できます。システムはイン ターネットに接続されている必要があります。変換後、システムは Red Hat Insights に完全に オンボーディングされます。

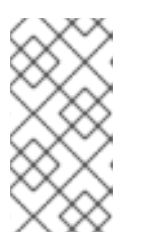

#### 注記

Insights は、Amazon Web Services (AWS)の従量課金モデルを使用した Red Hat Enterprise Linux for Third Party Migration による変換をサポートします。詳細 は、Red Hat [Enterprise](https://www.redhat.com/en/technologies/linux-platforms/red-hat-enterprise-linux-for-third-party-linux-migration) Linux for Third Party Linux Migration を参照してくださ い。

Red Hat Insights [を使用して変換する方法の詳細は、](#page-24-1)RHEL [変換の計画](#page-13-1) および Insights を使用 した変換 を参照してください。

# 第3章 RHEL 変換の計画

<span id="page-13-1"></span><span id="page-13-0"></span>実行中のシステムで自動変換プロセスが実行されます。**Convert2RHEL** ユーティリティーは、元の Linux ディストリビューションのすべての RPM パッケージを RHEL バージョンに置き換えます。プロ セスの最後には、RHEL カーネルを起動するためにシステムを再起動する必要があります。

元のディストリビューションでのみ利用でき、RHEL リポジトリーに一致するものがないパッケージ と、元の Linux ディストリビューションや RHEL からのサードパーティーパッケージは変換の影響を受 けません。Red Hat は、変換プロセス中に変更されないサードパーティーパッケージのサポートはして いません。[サードパーティーソフトウェアのサポートに関する](https://access.redhat.com/third-party-software-support) Red Hat ポリシー を参照してくださ い。

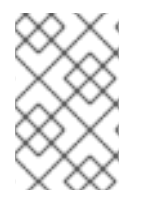

#### 注記

**Convert2RHEL** ユーティリティーは、**/home** および **/srv** ディレクトリーのローカル ユーザーおよびデータに直接影響を与えません。ただし、**Convert2RHEL** は、変換プロ セス中に RPM パッケージスクリプトレットが実行するアクションを制御できません。

システムを RHEL に変換する前に、以下を考慮する必要があります。

- アーキテクチャー 64 ビット Intel アーキテクチャーを持つシステムにソース OS がインス トールされている。他のシステムアーキテクチャーで変換することはできません。
- セキュリティー FIPS モードのシステムは、移行に対応していません。
- カーネル RHEL カーネルモジュールに存在しないカーネルモジュールを使用するシステム は、現時点では移行に対応していません。Red Hat は、外部カーネルモジュールを無効化また はアンインストールしてから移行し、移行が済んでからこのカーネルモジュールを有効化また は再インストールすることを推奨します。対応していないカーネルモジュールには以下が含ま れます。
	- 特殊なアプリケーション、GPU、ネットワークドライバー、またはストレージドライバー 用のカーネルモジュール
	- DKMS によってビルドされたカスタムコンパイルカーネルモジュール
- パブリッククラウド・パブリッククラウドでの変換は、以下の状況でサポートされます。
	- Alma Linux、CentOS Linux、および Rocky Linux 以下の場合に Subscription Manager (RHSM) を使用します。
		- Amazon Web Services (AWS)、Microsoft Azure、Google Cloud 上のイメージ。関連ソ フトウェア費用はかかりません。
		- ユーザーが提供するカスタムイメージ (すべてのパブリッククラウド)
	- Oracle Linux RHSM を、ユーザーが提供するカスタムイメージに使用している場合 (すべ てのパブリッククラウド) **Convert2RHEL** は、CentOS Linux と Oracle Linux の両方の変換中に、Red Hat Update Infrastructure (RHUI) 経由で RHEL パッケージにアクセスできません。
- 高可用性 Red Hat またはサードパーティーによる高可用性クラスターソフトウェアを使用す るシステムは、現在 RHEL への変換でテストまたはサポートされていません。Red Hat は、新 規インストールした RHEL システムに移行してこのような環境の整合性を確保することを推奨 します。
- アイデンティティー管理 FreelPA サーバーのインプレース変換の実行はサポートされていま せん。FreeIPA デプロイメントを IdM [に移行する方法の詳細は、非](https://access.redhat.com/documentation/ja-jp/red_hat_enterprise_linux/7/html-single/linux_domain_identity_authentication_and_policy_guide/index#Migrating_to_IdM_on_RHEL_7_from_FreeIPA_on_non-RHEL_Linux_distributions) RHEL Linux ディストリ ビューション上の FreeIPA から RHEL 7 上の IdM への移行 および 非 RHEL Linux ディストリ ビューション上の FreeIPA から RHEL 8 上の IdM への移行 [を参照してください。](https://access.redhat.com/documentation/en%02us/red_hat_enterprise_linux/8/html/migrating_to_identity_management_on_rhel_8/ref_migrating-to-idm-on-rhel-8-from-freeipa-on-non-rhel-linux-distributions_migrating-to-idm-from-external-sources)
- Foreman: Katello プラグインと共に Foreman を使用するシステムの変換はサポートされていま せん。サポートされる変換を実行するには、まず Red Hat Satellite に移行してから変換しま す。

# 第4章 コマンドラインを使用した変換

<span id="page-15-0"></span>コマンドラインインターフェイスを使用して、Alma Linux、CentOS Linux、Oracle Linux、または Rocky Linux から RHEL への変換を実行できます。

#### <span id="page-15-1"></span>4.1. RHEL 変換の準備

この手順では、Alma Linux、CentOS Linux、Oracle Linux、または Rocky Linux から Red Hat Enterprise Linux (RHEL) への変換を実行する前に必要なステップを説明します。

#### 前提条件

- RHEL [への変換でシステムが対応していることを確認している。詳細は、サポート対象の変換](#page-10-1) パス を参照してください。
- 重要なアプリケーション、データベースサービスおよびデータを格納するその他のサービスを 停止し、データの整合性の問題を軽減している。
- 変換が失敗するのを防ぐために一時的にコンピューターソフトウェアを無効にしている。
- 元のシステムを復元しないように、設定管理システム (Salt、Chef、Puppet、Ansible など) を 無効にするか、適切に再設定している。
- **sos** パッケージがインストールされている。このパッケージを使用して、Red Hat サポート チームのサポートケースを開くときに必要な **sosreport** を生成する必要があります。
- Satellite または RHSM でアクティベーションキーを作成済みである。詳細は、Satellite ドキュ メントの [アクティベーションキーの管理](https://access.redhat.com/documentation/ja-jp/red_hat_satellite/6.8/html/content_management_guide/managing_activation_keys) および RHSM ドキュメントの Hybrid Cloud Console [のアクティベーションキーのスタートガイド](https://access.redhat.com/documentation/ja-jp/subscription_central/2023/html/getting_started_with_activation_keys_on_the_hybrid_cloud_console/index) を参照してください。

#### 手順

- 1. システムをバックアップし、必要に応じて復元できることを確認します。
- 2. [既知の問題および制限](#page-30-0) を確認し、システムが変換に対応していることを確認します。必要に応 じて回避策を適用します。
- 3. 起動するカーネルが標準カーネルであることを確認します。
	- Alma Linux: 標準の Alma Linux カーネル
	- CentOS Linux: 標準の CentOS Linux カーネル
	- Oracle Linux: Red Hat Compatible Kernel (RHCK)
	- Rocky Linux: 標準の Rocky Linux カーネル 起動するカーネルが標準カーネルではない場合 (CentOS リアルタイムカーネルまたは Oracle Linux Unbreakable Enterprise Kernel (UEK) など)、デフォルトカーネルを標準カー ネルに変更してシステムを再起動します。
- 4. CentOS Linux 8 から変換する場合は、システムから CentOS Stream パッケージを削除しま す。現在、Cent OS Stream は変換をサポートしておらず、システムにパッケージが存在する場 合、変換が失敗する可能性があります。
- 5. ファイアウォール、Red Hat Satellite、またはプロキシーサーバーを使用して変換する場合は、 次の接続にアクセスできることを確認してください。
- <span id="page-16-0"></span><https://ftp.redhat.com>
- <https://cdn-ubi.redhat.com>
- <https://cdn.redhat.com>
- <https://cdn-public.redhat.com>
- <https://subscription.rhsm.redhat.com> ファイアウォールを備えたシステムにのみ必要
- https://\*.akamaiedge.net ファイアウォールを備えたシステムにのみ必要
- <https://static.redhat.com>
- <https://cert.console.redhat.com>
- 6. CentOS Linux 8 から変換する場合は、CentOS リポジトリーの URL を更新します。

# sed -i 's/^mirrorlist/#mirrorlist/g' /etc/yum.repos.d/CentOS-\* # sed -i 's|#baseurl=http://mirror.centos.org|baseurl=https://vault.centos.org|g' /etc/yum.repos.d/CentOS-\*

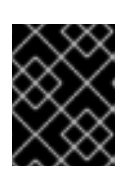

#### 重要

CentOS Linux 8 のライフサイクルは終了しました。詳細は、[CentOS](https://www.centos.org/centos-linux-eol/) Linux EOL を参照してください。

- 7. **Convert2RHEL** をインストールします。
	- a. Red Hat GPG キーをダウンロードします。

# curl -o /etc/pki/rpm-gpg/RPM-GPG-KEY-redhat-release https://www.redhat.com/security/data/fd431d51.txt

- b. **Convert2RHEL** リポジトリーファイルをインストールします。
	- i. RHEL 7 に変換するには、次のコマンドを入力します。

# curl -o /etc/yum.repos.d/convert2rhel.repo https://cdn[public.redhat.com/content/public/repofiles/convert2rhel-for-rhel-7-x86\\_64.repo](https://cdn-public.redhat.com/content/public/repofiles/convert2rhel-for-rhel-7-x86_64.repo)

ii. RHEL 8 に変換するには、次のコマンドを入力します。

# curl -o /etc/yum.repos.d/convert2rhel.repo https://cdn[public.redhat.com/content/public/repofiles/convert2rhel-for-rhel-8-x86\\_64.repo](https://cdn-public.redhat.com/content/public/repofiles/convert2rhel-for-rhel-8-x86_64.repo)

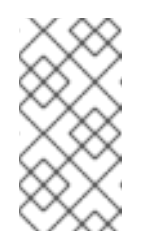

#### 注記

最新バージョンの **Convert2RHEL** リポジトリーファイルで変換を実行 する必要があります。以前のバージョンのリポジトリーファイルをイン ストールしている場合は、以前のバージョンを削除して、現在のバー ジョンをインストールします。

c. **Convert2RHEL** ユーティリティーをインストールします。

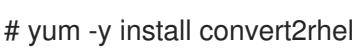

- 8. 以下のいずれかの方法で RHEL パッケージにアクセスできることを確認します。
	- a. Red Hat Subscription Manager (RHSM) を介した Red Hat コンテンツ配信ネットワーク (CDN)。RHSM にアクセスするには、Red Hat アカウントと適切な RHEL サブスクリプ ションが必要です。テーブル 1.1 に従って、OS が RHEL の対応するマイナーバージョンに 変換されることに注意してください。
	- b. フルサポートまたはメンテナンスサポートがあるバージョンの Red Hat Satellite。詳細 は、Red Hat Satellite [の製品ライフサイクル](https://access.redhat.com/support/policy/updates/satellite) を参照してください。

### 注記

Satellite サーバーが以下の条件を満たすことを確認します。

- Satellite には、RHEL リポジトリーをインポートしたサブスクリプショ [ンマニフェストがあります。詳細は、特定のバージョンの](https://access.redhat.com/documentation/ja-jp/red_hat_satellite/) Red Hat Satellite ([バージョン](https://access.redhat.com/documentation/ja-jp/red_hat_satellite/6.14/html/managing_content/managing_red_hat_subscriptions_content-management) 6.14 など) のコンテンツの管理ガイドの Red Hat サ ブスクリプションの管理の章を参照してください。
- 以下のリポジトリーが有効になり、最新のターゲットの OS の更新と同 期され、Satellite で公開されています。OS の適切なメジャーバージョ ンに対して、少なくとも以下のリポジトリーを有効にします。
	- Red Hat Enterprise Linux 7 Server RPMs x86\_64 7Server
	- o Red Hat Enterprise Linux 8 for x86\_64 AppStream RPMs <target\_os>
	- o Red Hat Enterprise Linux 8 for x86\_64 BaseOS RPMs <target\_os>

CentOS Linux 変換の場合は target\_os を **8.5** に置き換え、Alma Linux、 Oracle Linux、または Rocky Linux 変換の場合は **8.9**、**8.8**、または **8.6** に 置 き換えます。

c. **/etc/yum.repos.d/** ディレクトリーで設定され、ターゲット OS リポジトリーのミラーを参 照しているカスタムリポジトリー。ローカルネットワークまたはポータブルメディアにし かアクセスできないため、RHSM を介して Red Hat CDN にアクセスできないシステムに は、カスタムリポジトリーを使用します。ダウングレードと変換の失敗を防ぐために、リ ポジトリーに RHEL マイナーバージョンで利用可能な最新のコンテンツが含まれているこ とを確認してください。詳細は、Creating a Local Repository and Sharing With [Disconnected/Offline/Air-gapped](https://access.redhat.com/solutions/3176811) Systems を参照してください。

9. Red Hat Satellite サーバー経由で RHEL パッケージにアクセスする場合は、システムを Red

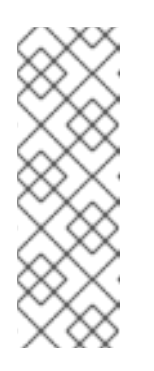

#### 注記

RHEL 8 コンテンツは、BaseOS と AppStream の 2 つのデフォルトリポジ トリーで配布されます。カスタムリポジトリーを使用して RHEL パッケージ にアクセスする場合は、変換を成功させるために両方のデフォルトリポジト リーを設定する必要があります。**Convert2RHEL** ユーティリティーを実行 する場合は、**--enablerepo** オプションを使用して両方のリポジトリーを有 [効にする必要があります。](https://access.redhat.com/documentation/ja-jp/red_hat_enterprise_linux/8/html/considerations_in_adopting_rhel_8/repositories_considerations-in-adopting-rhel-8)RHEL 8 リポジトリーの詳細は、RHEL 8 の導入 における検討事項 を参照してください。

- <span id="page-18-1"></span>9. Red Hat Satellite サーバー経由で RHEL パッケージにアクセスする場合は、システムを Red Hat Satellite に登録します。詳細は、[ホストの登録とホスト統合のセットアップ](https://access.redhat.com/documentation/ja-jp/red_hat_satellite/6.14/html/managing_hosts/registering_hosts_to_server_managing-hosts) を参照してく ださい。
- 10. RHSM を使用して変換していて、まだシステムを登録していない場合は、**/etc/convert2rhel.ini** ファイルを更新して次のデータを含めます。

[subscription\_manager] org = **<organization\_ID>** activation\_key = **<activation\_key>**

Red Hat CDN を使用している場合は、organization\_id と activity\_key を Red Hat カスタマー ポータルからの組織 ID とアクティベーションキーに置き換えます。

- 11. ウイルス対策ソフトウェアを一時的に無効にして、変換が失敗しないようにします。
- 12. カスタムリポジトリーを使用して RHEL パッケージにアクセスしている場合は、これらのリポ ジトリーを無効にします。**Convert2RHEL** ユーティリティーは、変換プロセス中にカスタムリ ポジトリーを有効にします。
- 13. 表 1.1 で指定されている変換でサポートされるマイナーバージョンに元の OS を更新し、システ ムを再起動します。 変換に失敗した場合に、ロールバック機能を使用するためにサポートされる OS のマイナー バージョンの最新パッケージで変換を実行する必要があります。詳細は、[Conversion](#page-27-1) rollback を参照してください。

#### <span id="page-18-0"></span>4.2. 変換前分析レポートの確認

システムを RHEL に変換できるかどうかを評価するには、RHEL 変換前分析を実行します。変換前分析 では、潜在的な問題についてまとめ、推奨される解決策を提案するレポートが生成されます。このレ ポートは、RHEL への変換を続行することが可能か、または推奨されるかを判断するのにも役立ちま す。

レポートで変換の阻害要因が見つからない場合でも、変換前分析レポート全体を必ず確認してくださ い。変換前分析レポートには、変換された RHEL システムが正しく機能することを確認するために変換 前に完了すべき推奨アクションが含まれています。

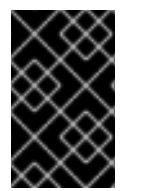

#### 重要

変換前分析レポートでは、システムの阻害要因となる問題をすべて特定できるわけでは ありません。したがって、レポート内のすべての問題を確認して修正した後でも、変換 中に問題が発生する可能性があります。

前提条件

● RHEL [変換の準備](#page-16-0) に記載されている手順を完了している。

#### 手順

- 1. Alma Linux、CentOS Linux、Oracle Linux、または Rocky Linux システムで、変換前分析を実 行します。
	- # convert2rhel analyze
	- RHEL 8.8 に変換中であり、[Extended](https://access.redhat.com/articles/rhel-eus) Upgrade Support (EUS) を利用している場合は、**--**

**eus** オプションを追加します。このオプションを使用すると、システムは EUS リポジト リーにのみ配信される重要なセキュリティー更新を確実に受け取ることができます。RHEL 8.6 への変換では、EUS リポジトリーが自動的に使用されます。

- 2. 変換前分析では、システムを RHEL に変換できるかどうかを判断するための一連のテストが実 行されます。分析が完了したら、ターミナルに表示される変換前レポートで、完了した各テス トのステータスと詳細を確認します。成功しなかったテストの詳細には、問題の説明、問題の 考えられる原因の診断、および推奨される修正 (該当する場合) が含まれています。 各テストの結果は、次のいずれかのステータスになります。
	- Success テストは成功し、このコンポーネントに問題はありません。
	- Error テストで問題が発生しました。この問題は、システム状態の悪化を引き起こす可能 性が非常に高いため、変換が失敗する原因となり得ます。この問題は、変換する前に解決 する必要があります。
	- Overridable テストで問題が発生しました。この問題は、システム状態の悪化を引き起こ す可能性が非常に高いため、変換が失敗する原因となり得ます。この問題は、変換する前 に解決するか、手動でオーバーライドする必要があります。
	- Warning テストで、変換後にシステムとアプリケーションの問題を引き起こす可能性の ある問題が発生しました。ただし、この問題によって変換が失敗することはありません。
	- Skip 前提条件となるテストが失敗したため、このテストを実行できませんでした。変換 が失敗する可能性があります。
	- Info システムまたはアプリケーションへの影響がないと考えられる情報です。 以下に例を示します。

========== Warning (Review and fix if needed) ==========

(WARNING) PACKAGE\_UPDATES::PACKAGE\_NOT\_UP\_TO\_DATE\_MESSAGE - Outdated packages detected

Description: Please refer to the diagnosis for further information

Diagnosis: The system has 4 package(s) not updated based on the enabled system repositories.

List of packages to update: openssh-server openssh openssh-clients.

Not updating the packages may cause the conversion to fail. Consider updating the packages before proceeding with the conversion. Remediation: [No further information given]

3. レポートを確認し、報告された問題をすべて解決した後、手順 1 - 2 を繰り返して分析を再実行 し、未処理の問題がないことを確認します。

# <span id="page-19-0"></span>4.3. RHEL システムへの変換

この手順では、システムを Alma Linux、CentOS Linux、Oracle Linux、または Rocky Linux から Red Hat Enterprise Linux (RHEL) に変換するために必要なステップについて説明します。

#### 手順

1. **Convert2RHEL** ユーティリティーを起動します。

# convert2rhel

- <span id="page-20-0"></span>利用可能なオプションをすべて表示するには、**--help** (**-h**) オプションを使用します。
- RHSM の代わりにカスタムリポジトリーを使用して変換する場合は、**--enablerepo <RHEL\_RepoID1> --enablerepo <RHEL\_RepoID2>** オプションを追加しま す。RHEL\_RepoID を、**/etc/yum.repos.d/** ディレクトリーで設定したカスタムリポジト リーに置き換えます (例: **rhel-7-server-rpms** または **rhel-8-baseos** および **rhel-8 appstream**)。
- RHEL 7 に変換する場合は、**--enablerepo** オプションを使用して追加のパッケージを RHEL の対応するパッケージに置き換えて、RHEL 7 Extras リポジトリーまたは Optional リポジトリーを手動で有効にできます。Optional リポジトリーのパッケージはサポートさ [れないことに注意してください。詳細は](https://access.redhat.com/solutions/62331) Red Hat Enterprise Linux における Optional およ び Supplementary チャンネルのサポートポリシー を参照してください。
- RHEL 8.8 に変換中であり、[Extended](https://access.redhat.com/articles/rhel-eus) Upgrade Support (EUS) を利用している場合は、**- eus** オプションを追加します。このオプションを使用すると、システムは EUS リポジト リーにのみ配信される重要なセキュリティー更新を確実に受け取ることができます。RHEL 8.6 への変換では、EUS リポジトリーが自動的に使用されます。
- 2. **Convert2RHEL** が元のディストリビューションのパッケージを RHEL パッケージに置き換える 前に、以下の警告メッセージが表示されます。

The tool allows rollback of any action until this point. By continuing, all further changes on the system will need to be reverted manually by the user, if necessary.

この時点で **Convert2RHEL** による変更は自動的に元に戻されます。変換プロセスを続行するこ とを確認します。

- 3. **Convert2RHEL** が RHEL パッケージをインストールし、正常に終了するまで待ちます。
- 4. 推奨手順: 変換にカスタムリポジトリーを使用している場合は、RHEL システムを登録してサブ [スクライブします。詳細は、](https://access.redhat.com/solutions/3121571)How to register and subscribe a system offline to the Red Hat Customer Portal? を参照してください。
- 5. この時点で、システムは RAM に読み込まれている元のディストリビューションカーネルで稼働 します。システムを再起動して、新たにインストールした RHEL カーネルを起動します。

# # reboot

6. サードパーティーのパッケージのリストを確認し、変更されていない元の OS から不要なパッ ケージを削除します。これらは通常、対応するものが RHEL に存在しないパッケージです。こ れらのパッケージのリストを表示するには、以下を使用します。

# yum list extras --disablerepo="\*" --enablerepo=**<RHEL\_RepoID>**

RHEL\_RepoID は、お使いのリポジトリーに置き換えます。

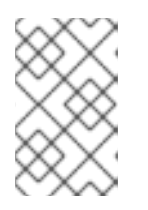

#### 注記

Alma Linux 8.8 システムでは、一部の Alma Linux パッケージは RHEL パッケー ジに置き換えられました。詳細は [、既知の問題および制限](#page-30-0) を参照してくださ い。

7. オプション: RHEL 9 へのインプレースアップグレードを実行して、システムが最新の拡張機

[能、セキュリティー機能、およびバグ修正で更新されていることを確認します。詳細は、](https://access.redhat.com/documentation/ja-jp/red_hat_enterprise_linux/8/html/upgrading_from_rhel_7_to_rhel_8/index)RHEL 7 から RHEL 8 へのアップグレード および RHEL 8 から RHEL 9 [へのアップグレード](https://access.redhat.com/documentation/ja-jp/red_hat_enterprise_linux/9/html/upgrading_from_rhel_8_to_rhel_9/index) ガイドを 参照してください。RHEL 7 に変換した場合は、まず RHEL 7 から RHEL 8 へのインプレース アップグレードを実行し、次に RHEL 8 から RHEL 9 へのインプレースアップグレードを実行 する必要があることに注意してください。

#### 検証

● システムが期待どおりに動作することを確認します。必要な場合は、変換後にシステムサービ スを再設定し、依存関係エラーを修正します。詳細は、[依存関係エラーの修正](#page-28-2) を参照してくだ さい。

# 第5章 INSIGHTS を使用した変換

<span id="page-22-0"></span>Red Hat Insights を使用して、CentOS Linux 7 から RHEL 7 への変換を実行できます。

#### <span id="page-22-1"></span>5.1. INSIGHTS を使用した RHEL 変換の準備

Red Hat Insights を使用した変換前分析と変換を実行する前に、まず必要な準備手順をすべて完了する 必要があります。

#### 前提条件

- CentOS Linux 7 システムを Red Hat Enterprise Linux (RHEL) 7 に変換することを計画してい る。CentOS Linux 8 およびその他の Linux ディストリビューションからの変換は、コマンドラ インまたは Satellite で実行する必要があります。
- Red Hat [カスタマーポータル](http://access.redhat.com) [にアカウントとアクティベーションキーがある。詳細は、](https://access.redhat.com/documentation/ja-jp/subscription_central/2023/html/getting_started_with_activation_keys_on_the_hybrid_cloud_console/index)Hybrid Cloud Console のアクティベーションキーのスタートガイド を参照してください。
- 重要なアプリケーション、データベースサービスおよびデータを格納するその他のサービスを 停止し、データの整合性の問題を軽減している。
- 変換が失敗するのを防ぐために一時的にコンピューターソフトウェアを無効にしている。
- 元のシステムを復元しないように、設定管理システム (Salt、Chef、Puppet、Ansible など) を 無効にするか、適切に再設定している。
- **sos** パッケージがインストールされている。このパッケージを使用して、Red Hat サポート チームのサポートケースを開くときに必要な **sosreport** を生成する必要があります。
- Simple [Content](https://access.redhat.com/articles/simple-content-access) Access (SCA) を有効にしている。2022 年 7 月 15 日以降に作成された Red Hat アカウントでは、デフォルトで SCA が有効になっています。

#### 手順

- 1. RHEL サブスクリプションがあることを確認します。次のいずれかの方法を使用してサブスク リプションを取得できます。
	- a. [個人向けの無償の](https://access.redhat.com/solutions/4078831) RHEL Developer Subscription を取得します。Developer Subscription は 6 台のサーバーに制限されています。
	- b. RHEL [サブスクリプション](https://www.redhat.com/en/technologies/linux-platforms/enterprise-linux/server/trial) の 60 日間の無料トライアルを開始します。このトライアルは いつでもキャンセルできます。
	- c. 詳細は、Red Hat [営業チーム](https://www.redhat.com/en/store/contact-sales) にお問い合わせください。多数のサーバーを変換する予定の 場合は、Red Hat 営業チームに相談されることを推奨します。
- 2. システムをバックアップし、必要に応じて復元できることを確認します。
- 3. [既知の問題および制限](#page-30-0) を確認し、システムが変換に対応していることを確認します。必要に応 じて回避策を適用します。
- 4. 起動するカーネルが標準の CentOS Linux カーネルであることを確認します。起動するカーネ ルが標準カーネルではない場合は、デフォルトのカーネルを標準カーネルに変更し、システム を再起動します。詳細は、grubby ツールを使用した GRUB 2 [メニューへの永続的な変更](https://access.redhat.com/documentation/ja-jp/red_hat_enterprise_linux/7/html/system_administrators_guide/ch-Working_with_the_GRUB_2_Boot_Loader#sec-Making_Persistent_Changes_to_a_GRUB_2_Menu_Using_the_grubby_Tool) を参 照してください。
- <span id="page-23-0"></span>5. ファイアウォールまたはプロキシーサーバーを使用して変換する場合は、以下の接続にアクセ スできることを確認してください。
	- <https://ftp.redhat.com>
	- <https://cdn-ubi.redhat.com>
	- <https://cdn.redhat.com>
	- <https://cdn-public.redhat.com>
	- <https://subscription.rhsm.redhat.com> ファイアウォールを備えたシステムにのみ必要
	- https://\*.akamaiedge.net ファイアウォールを備えたシステムにのみ必要
	- <https://static.redhat.com>
	- <https://cert.console.redhat.com>
- 6. Red Hat クライアントツールをインストールします。
	- a. Red Hat GPG キーをダウンロードします。

# curl -o /etc/pki/rpm-gpg/RPM-GPG-KEY-redhat-release https://www.redhat.com/security/data/fd431d51.txt

b. **client-tools** リポジトリーファイルをインストールします。

# curl -o /etc/yum.repos.d/client-tools.repo https://ftp.redhat.com/redhat/client[tools/client-tools-for-rhel-7-server.repo](https://ftp.redhat.com/redhat/client-tools/client-tools-for-rhel-7-server.repo)

c. **client tools** パッケージをインストールします。

# yum -y install subscription-manager subscription-manager-rhsm-certificates rhc rhcworker-script insights-client

- 7. リモートホスト設定を有効にし、システムを Red Hat Subscription Manager (RHSM) に登録し て、システムを Red Hat Insights に接続します。
	- # rhc connect --activation-key **<activation\_key>** --organization **<organization\_ID>**

organization\_id と activity\_key を、Red Hat [カスタマーポータル](https://access.redhat.com/management/activation_keys) の組織 ID とアクティベー [ションキーに置き換えます。リモートホスト設定の詳細は、ナレッジベースの記事](https://access.redhat.com/articles/rhc) Remote Host Configuration (rhc) を参照してください。

#### 検証

- 1. Red Hat Hybrid Cloud [Console](http://console.redhat.com) にログインし、Red Hat Insights> RHEL > Inventory > Systems に移動します。
- 2. CentOS Linux システムが期待どおりに表示されることを確認します。

#### 注記

<span id="page-24-1"></span>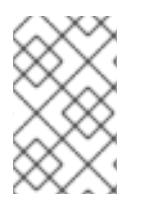

登録済みの CentOS Linux システムで使用できる Red Hat Insights サービスは、RHEL へ の変換のみです。他のすべての Insights サービスは、RHEL への変換後に使用できま す。

### <span id="page-24-0"></span>5.2. INSIGHTS を使用した変換前分析レポートの確認

CentOS Linux システムを RHEL に変換できるかどうかを評価するには、RHEL に変換するための変換 前分析 タスクを実行します。変換前分析では、潜在的な問題についてまとめ、推奨される解決策を提案 するレポートが生成されます。このレポートは、RHEL への変換を続行することが可能か、または推奨 されるかを判断するのにも役立ちます。

#### 前提条件

● Insights [を使用した](#page-23-0) RHEL 変換の準備 に記載されている手順が完了している。

#### 手順

- 1. Red Hat Hybrid Cloud [Console](http://console.redhat.com) にログインし、Red Hat Insights> RHEL > Automation toolkit > Tasks に移動します。
- 2. Pre-conversion analysis for converting to RHELを見つけて、Run task をクリックします。
- 3. 変換のために分析する CentOS Linux 7 システムを選択し、Execute task をクリックします。

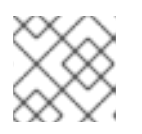

注記

変換前分析が完了するまでに最大 1 時間かかる場合があります。

変換前分析ユーティリティーによって、Activity タブに新しいレポートが生成されます。レ ポートを選択すると、各システムで見つかった問題の概要が表示されます。また、システムを 選択して各問題を表示し、該当する場合は可能な修復方法の詳細を表示して、さらに詳しく評 価することもできます。

#### 図5.1 RHEL への変換のための変換前分析

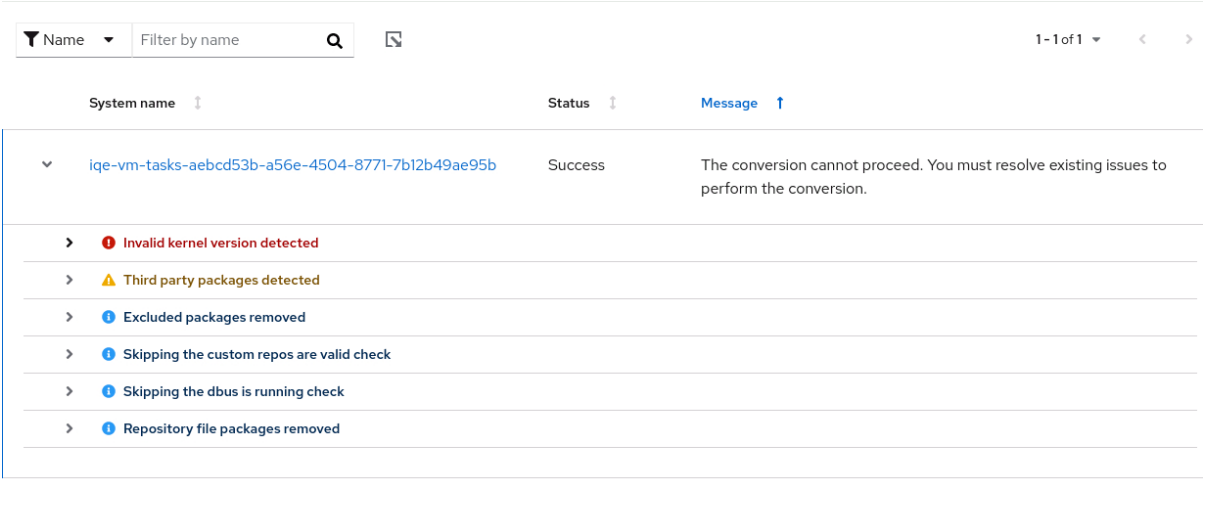

 $1 - 1$  of  $1 -$ 

 $\ll$   $\ll$  1 of 1  $\gg$ 

各問題には重大度レベルが割り当てられます。

- Inhibitor: システム状態の悪化を引き起こす可能性が非常に高いため、変換が失敗します。 この問題は、変換する前に解決する必要があります。
- Skipped 前提条件となるテストが失敗したため、このテストを実行できませんでした。変 換が失敗する可能性があります。
- Warning: 変換が失敗することはありません。変換後にシステムおよびアプリケーションの 問題が発生する可能性があります。
- Info:システムまたはアプリケーションへの影響がないと考えられる情報です。
- 4. レポートを確認し、報告された問題をすべて解決した後、Run task againをクリックして分析 を再実行し、未処理の問題がないことを確認します。

### <span id="page-25-0"></span>5.3. INSIGHTS を使用した RHEL システムへの変換

RHEL への変換のための変換前分析 タスクを実行し、報告された問題をすべて解決した後、CentOS Linux 7 システムを RHEL 7 に変換できます。

#### 前提条件

● Insights [を使用した](#page-23-0) RHEL 変換の準備 および Insights [を使用した変換前分析レポートの確認](#page-24-0) に 記載されている手順が完了している。

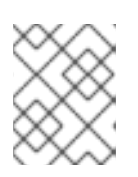

注記

変換後の重大な問題を回避するために、変換前分析で解決していない阻害要因と 警告を含むシステムを変換しないでください。

#### 手順

- 1. Red Hat Hybrid Cloud [Console](http://console.redhat.com) にログインし、Red Hat Insights> RHEL > Automation toolkit > Tasks に移動します。
- 2. Convert to RHEL from CentOS 7 Linuxタスクを見つけて、Run task をクリックします。
- 3. RHEL に変換する CentOS Linux 7 システムを選択し、Execute task をクリックします。

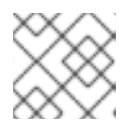

注記

変換プロセスが完了するまでに最大 1 時間かかる場合があります。

- 4. Activity タブに移動し、新しく生成された変換レポートを選択します。
- 5. 各システムとメッセージを確認します。
	- システムが問題なく正常に変換された場合は、システムを再起動して次のステップに進み ます。
	- システムが変換されなかった場合は、メッセージを確認して、検出された問題とその解決 方法の詳細を確認します。さらに、以下を確認します。
		- Insights [を使用した](#page-23-0) RHEL 変換の準備 のすべての手順が完了している。
		- システムには、変換に必要なすべてのパッケージが含まれている。
- システムが実行中である。
- Insights [を使用した変換前分析レポートの確認](#page-24-0) で見つかった問題がすべて解決してい る。
- 変換が完了せずにタイムアウトした場合は、システムが実行中であることを確認し、別の タイミングで再試行します。問題が解決しない場合は、[サポート](https://access.redhat.com/support/cases/#/case/new/open-case?intcmp=hp|a|a3|case&caseCreate=true) にお問い合わせくださ い。

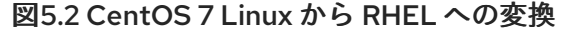

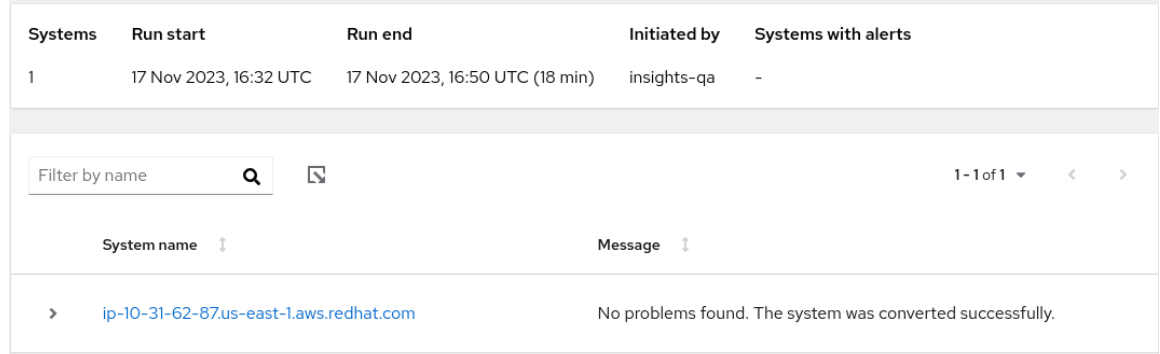

6. 正常に変換されたシステムを再起動した後、変更されていない元の OS からサードパーティー のパッケージを削除します。これらは通常、対応するものが RHEL に存在しないパッケージで す。これらのパッケージのリストを表示するには、以下を使用します。

# yum list extras --disablerepo="\*" --enablerepo=**<RHEL\_RepoID>**

RHEL RepoID は、お使いのリポジトリーに置き換えます。

7. オプション: RHEL 9 へのインプレースアップグレードを実行して、システムが最新の拡張機 [能、セキュリティー機能、およびバグ修正で更新されていることを確認します。詳細は、](https://access.redhat.com/documentation/ja-jp/red_hat_enterprise_linux/8/html/upgrading_from_rhel_7_to_rhel_8/index)RHEL 7 から RHEL 8 へのアップグレード および RHEL 8 から RHEL 9 [へのアップグレード](https://access.redhat.com/documentation/ja-jp/red_hat_enterprise_linux/9/html/upgrading_from_rhel_8_to_rhel_9/index) ガイドを 参照してください。

# 第6章 変換ロールバック

<span id="page-27-1"></span><span id="page-27-0"></span>**Convert2RHEL** ユーティリティーは、次の条件下で、制限されたロールバック機能を提供します。

- **Convert2RHEL** が分析モードで実行されている場合、ユーティリティーは行ったすべての変更 のロールバックを実行します。
- ユーティリティーが失敗するか、ユーザーによって停止された場合、元に戻すことができるの は、**Convert2RHEL** が元のディストリビューションのパッケージを RHEL パッケージに置き換 え始めるまでに実行された変更のみです。この瞬間は警告メッセージで表示されます。

The tool allows rollback of any action until this point. By continuing all further changes on the system will need to be reverted manually by the user, if necessary.

これには、プロセスを続行するかどうかの質問が続きます。

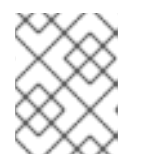

#### 注記

**convert2rhel** コマンドとともに **-y** オプションを指定すると、自動ロールバック 可能ではなくなったときを示す質問がスキップされます。

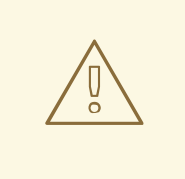

### 警告

**Convert2RHEL** がパッケージ置き換えフェーズを開始した後に変換プロセスが キャンセルまたは失敗すると、システムが機能しなくなる可能性があります。その [ような場合は、手動の修正が必要になります。サポートが必要な場合は](https://www.redhat.com/en/services/consulting) Red Hat Consulting services までお問い合わせください。

# 第7章 変換のトラブルシューティング

<span id="page-28-0"></span>本章では、トラブルシューティングに使用するリソースおよびヒントを紹介します。

#### <span id="page-28-1"></span>7.1. トラブルシューティングのリソース

変換プロセス中に発生する可能性のある問題のトラブルシューティングを容易にするため、コンソール およびログファイルに出力されるログメッセージを確認してください。

コンソールの出力

デフォルトでは、**Convert2RHEL** ユーティリティーにより、情報、警告、エラー、重要なログレベル のメッセージのみがコンソールに出力されます。デバッグメッセージも出力するには、**convert2rhel** コ マンドで **--debug** オプションを使用します。

ログ

- /var/log/convert2rhel/convert2rhel.log ファイルには、デバッグ、情報、警告、エラー、重要 なメッセージのリストが表示されます。
- /var/log/convert2rhel/rpm\_va.log ファイルには、ユーザーが修正した変換されていないシス テムのパッケージファイルがすべて表示されます。この出力は、**rpm -Va** コマンドで生成され ます。これは **--no-rpm-va** オプションを **convert2rhel** コマンドで指定しない限り、自動的に実 行されます。

#### <span id="page-28-2"></span>7.2. 依存関係エラーの修正

異なる Linux ディストリビューションから RHEL への移行時に、特定のパッケージが、一部の依存関係 がない状態でインストールされることがあります。

#### 前提条件

● RHEL への変換が正常に完了している。詳細は、RHEL [システムへの変換](#page-20-0) を参照してくださ い。

#### 手順

1. 依存関係エラーを特定します。

# yum check dependencies

コマンドが出力を表示しない場合、それ以上のアクションは必要ありません。

2. 依存関係エラーを修正するには、影響を受けるパッケージを再インストールします。この操作 中に、**yum** ユーティリティーは不足している依存関係を自動的にインストールします。必要な 依存関係がシステムで利用可能なリポジトリーにより提供されていない場合は、それらのパッ ケージを手動でインストールします。

### <span id="page-28-3"></span>7.3. RED HAT INSIGHTS を使用した変換に関する問題のトラブルシュー ティング

Red Hat Insights を使用して RHEL に変換する際に、次の問題が発生する可能性があります。

### 7.3.1. 変換前分析タスクでシステムが欠落している

Red Hat Insights で RHEL に変換するための変換前分析 タスクを実行する際に、RHEL インベントリー には正しく表示されていた CentOS Linux 7 システムが、変換前分析を実行できるシステムのリストに 表示されない場合があります。この問題は、リモートホスト設定 (RHC) が切断されている場合に発生 します。

#### 手順

- 1. Red Hat Hybrid Cloud [Console](http://console.redhat.com) にログインし、Red Hat Insights > RHEL > Inventory > Systems に移動します。
- 2. 該当するシステムを表から選択します。
- 3. General Information タブで、System Status カードに移動し、RHC ステータスを確認しま す。
	- a. RHC ステータスが Connected の場合、RHC は正しく接続されています。
	- b. RHC ステータスが Not availableの場合、RHC は切断されています。次のステップに進ん で RHC を再接続します。
- 4. ターミナルでシステムの登録を解除します。

# rhc disconnect

5. トラブルシューティングに役立つように、**RHC systemd** サービス (**rhcd**) のロギングを最高レ ベルに設定します。

# sed -ie 's%error%trace%' /etc/rhc/config.toml

6. ターミナルで Red Hat Insights にシステムを登録し、RHC を再度有効にします。

# insights-client --register # rhc connect -a **<activation\_key>** -o **<organization\_ID>**

activation key および organization ID は、Red Hat カスタマーポータルのアクティベーショ ンキーと組織 ID に置き換えます。

#### 検証

● RHEL に変換するための変換前分析タスクでシステムを選択できることを確認します。 依然としてシステムが正しく表示されない場合は、**rhcd** および **insights-client** ツールからの エラーメッセージを確認してください。

# journalctl -u rhcd # less /var/log/insights-client/insights-client.log

#### 7.3.2. 変換前分析タスクが完了しない

RHEL に変換するための変換前分析 タスクを実行した後、Task failed to complete for an unknown reason. Retry this task at a later time. というエラーメッセージが表示され、1 つ以上のシステムがレ ポートの生成に失敗する場合があります。この問題が発生した場合は、以下の手順を実行してトラブル シューティングを行ってください。

- 1. ネットワークアクセシビリティーの問題やシステム停止などの理由で、該当するシステムが利 用不可になっていないかどうかを確認します。
- 2. **RHC systemd** サービス (**rhcd**) でエラーを確認します。
	- a. ターミナルで rhcd を停止します。

# systemctl stop rhcd

b. **rhcd** ロギングを最高レベルに設定します。

# sed -ie 's%error%trace%' /etc/rhc/config.toml

c. **rhcd** を再起動します。

手順

# systemctl start rhcd

d. **rhcd** によって出力されたエラーメッセージを確認します。

# journalctl -u rhcd

3. **rhc-worker-script** ログファイルでエラーを確認します。

# less /var/log/rhc-worker-script/rhc-worker-script.log

# <span id="page-30-0"></span>7.4. 既知の問題と制限

変換中に以下の問題と制限が発生することが知られています。

- HTTP プロキシーサーバーを使用してインターネットに接続するシステムは、RHSM を介して Red Hat CDN または Satellite を使用して変換できません。[\(RHELC-559](https://issues.redhat.com/browse/RHELC-559))
- セキュアブートが有効になっている UEFI システムは、変換がサポートされていません。この 問題を回避するには、変換前にセキュアブートを無効にし、変換の完了後に再度有効にしま す。[\(RHELC-138](https://issues.redhat.com/browse/RHELC-138))
- Red Hat Insights を使用して変換している場合、2 つの RHC デーモン (rhcd) プロセスを同時に 実行すると、変換前分析が期待どおりに実行されなくなります。この問題を回避するには、一 度に 1 つの rhcd プロセスのみを実行します。[\(HMS-2629](https://issues.redhat.com/browse/HMS-2629))
- 変換前分析および変換で見つかった一部の阻害要因は、環境変数を設定することでオーバーラ イドできます。既知の問題により、Hybrid Cloud Console はこの環境変数が設定されたことを 認識しません。そのため、Insights を使用して変換する際に、オーバーライド可能な阻害要因 を修復する必要があります。([RHINENG-5943](https://issues.redhat.com/browse/RHINENG-5943))

### <span id="page-30-1"></span>7.5. サポートの利用

変換中に問題が発生した場合は Red Hat にお知らせください。問題に対応させていただきます。

#### 重要

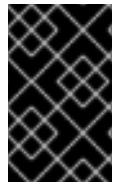

変換中に問題が発生した場合は、重大度 3 または重大度 4 レベルのみのサポートケース を作成してください。詳細は、[製品サポートのサービスレベルアグリーメント](https://access.redhat.com/support/offerings/production/sla) を参照し てください。

#### 前提条件

**sos** パッケージがインストールされている。このパッケージを使用して、Red Hat サポート チームのサポートケースを開くときに必要な **sosreport** を生成する必要があります。

#### 手順

- サポートを受けるには、次のいずれかの手順を実行します。
	- サポートケースを作成します。
		- 製品に RHEL 7 または RHEL 8 を選択し、システムから sosreport を添付します。
		- システムで sosreport を生成します。

# sosreport

ケース ID は空のままにできます。

- [バグ報告](https://bugzilla.redhat.com/) を送信します。
	- バグを開き、製品で RHFI 7 または RHFI 8 を選択し、コンポーネントに **convert2rhel** を選択します。

**sosreport** [を生成する方法は、ナレッジベースのソリューション](https://access.redhat.com/solutions/3592) Red Hat Enterprise Linux 上での sosreport のロールと取得方法 を参照してください。

カスタマーポータルでサポートケースを作成および管理する方法の詳細は、ナレッジベースのアーティ クル記事 How do I open and manage a support case on the [Customer](https://access.redhat.com/articles/38363) Portal? を参照してください。

Linux [ディストリビューション変換に対する](https://access.redhat.com/support/policy/convert2rhel-support) Red Hat のサポートポリシーの詳細は、Convert2RHEL Support Policy を参照してください。

# 第8章 関連情報

- <span id="page-32-0"></span>How to perform an unsupported conversion from a [RHEL-derived](https://access.redhat.com/articles/2360841) Linux distribution to RHEL  $\bullet$
- Red Hat Enterprise Linux [technology](https://access.redhat.com/articles/rhel-limits) capabilities and limits  $\bullet$
- Red Hat Enterprise Linux [製品ドキュメント](https://access.redhat.com/documentation/ja-jp/red_hat_enterprise_linux/8)  $\bullet$
- $\bullet$  Migration planning guide [migration](https://access.redhat.com/documentation/ja-jp/red_hat_enterprise_linux/7/html/migration_planning_guide/index) to RHEL 7
- RHEL 8 [の導入における検討事項](https://access.redhat.com/documentation/ja-jp/red_hat_enterprise_linux/8/html/considerations_in_adopting_rhel_8/index)
- RHEL 7 から RHEL 8 [へのアップグレード](https://access.redhat.com/documentation/ja-jp/red_hat_enterprise_linux/8/html-single/upgrading_from_rhel_7_to_rhel_8/index)
- [Convert2RHEL](https://access.redhat.com/articles/5941531) FAQ (Frequently Asked Questions)